# **Mental Health YS\*5.01\*182**

**Deployment, Installation, Backout, and Rollback Guide**

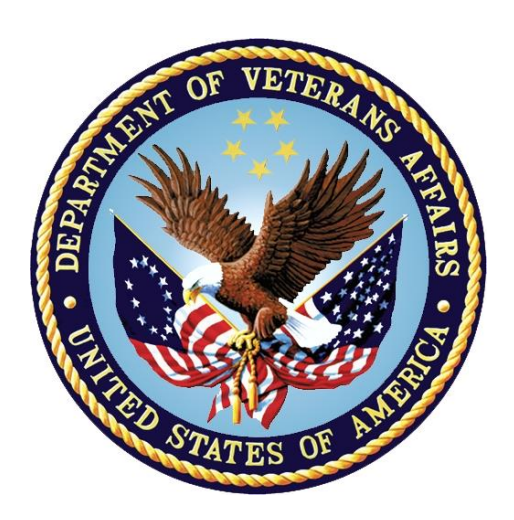

**October 2021 Version 1.0**

**Department of Veterans Affairs Office of Information and Technology (OIT)**

#### **Revision History**

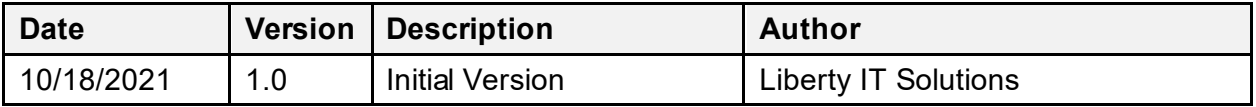

#### **Table of Contents**

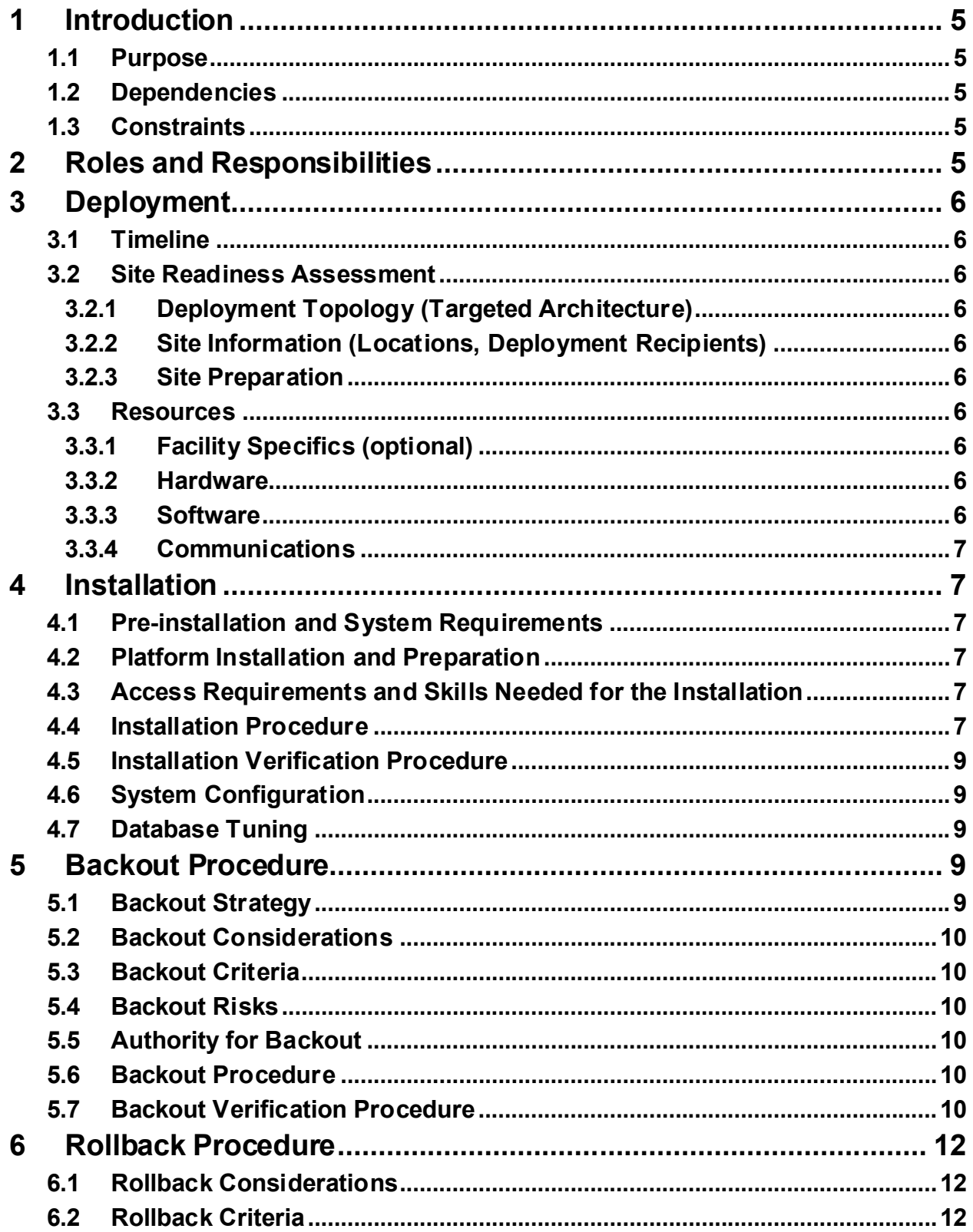

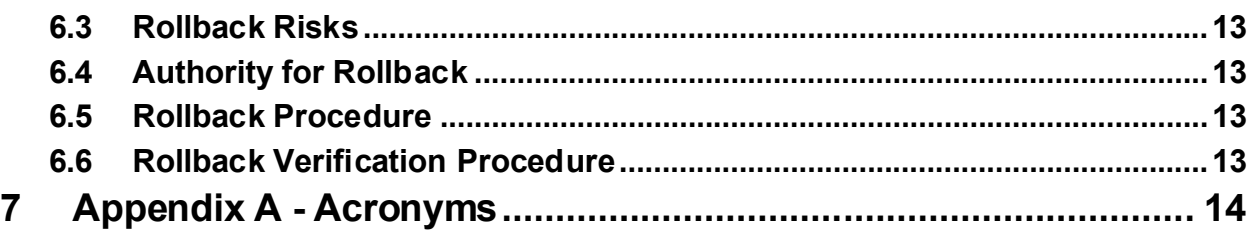

# <span id="page-4-0"></span>**1 Introduction**

This document describes how to deploy and install the patch YS\*5.01\*182 of the Mental Health package, as well as how to back out the product and roll back to a previous version or data set. This document is a companion to the project charter and management plan for this effort.

# <span id="page-4-1"></span>**1.1 Purpose**

The purpose of this plan is to provide a single, common document that describes how, when, where, and to whom Mental Health patch YS\*5.01\*182 will be deployed and installed, as well as how it is to be backed out and rolled back, if necessary. The plan also identifies resources, communications plan, and rollout schedule. Specific instructions for installation, back-out, and rollback are included in this document.

# <span id="page-4-2"></span>**1.2 Dependencies**

It is assumed that this patch is being installed into a fully patched Veterans Health Information System and Technology Architecture (VistA) system.

### <span id="page-4-3"></span>**1.3 Constraints**

There are no constraints beyond the installation into an up-to-date VistA system.

# <span id="page-4-4"></span>**2 Roles and Responsibilities**

The following describes the roles and responsibilities associated with the testing and release of YS\*5.01\*182. This is a VistA patch that will be deployed via the normal Mailman route.

| Team                                                      | Phase / Role    | <b>Tasks</b>                                                                                                    | <b>Project Phase</b><br>(See Schedule) |
|-----------------------------------------------------------|-----------------|----------------------------------------------------------------------------------------------------|----------------------------------------|
| Project Manager                                           | Deployment      | Determine and document the roles<br>and responsibilities of those<br>involved in the deployment.                             | Design                                 |
| Software Quality<br>Assurance (SQA),<br><b>Test Sites</b> | Deployment      | Test for operational readiness                                                                                               | Test                                   |
| Project Manager,<br>Release Manager                       | Deployment      | Execute deployment                                                                                                    | Release                                |
| Regional IT                                               | Installation    | Plan and schedule installation                                                                                               | Release                                |
| Release Manager                                           | Back-out        | Confirm availability of back-out<br>instructions and back-out strategy<br>(what are the criteria that trigger a<br>back-out) | Release                                |
| <b>Sustainment Team</b>                                   | Post Deployment | Hardware, Software and System<br>Support                                                                                     | Sustain                                |

**Table 1: Deployment, Installation, Back-out, and Rollback Roles and Responsibilities**

# <span id="page-5-0"></span>**3 Deployment**

The deployment is planned as a simultaneous (National Release) rollout. Once approval has been given to nationally release, YS\*5.01\*182 will be available for installation and deployment at all sites.

Scheduling of test installs, testing, and production deployment will be at the site's discretion. It is anticipated there will be a 30-day compliance period.

## <span id="page-5-1"></span>**3.1 Timeline**

The deployment and installation are scheduled to run during September 2021.

### <span id="page-5-2"></span>**3.2 Site Readiness Assessment**

This section discusses the locations that will receive the YS\*5.01\*182 deployment.

#### <span id="page-5-3"></span>**3.2.1 Deployment Topology (Targeted Architecture)**

YS\*5.01\*182 will be deployed to each VistA instance. This includes local sites as well as regional data centers. A corresponding update to the MHA Web application will be made in the Azure VA Enterprise Cloud.

### <span id="page-5-4"></span>**3.2.2 Site Information (Locations, Deployment Recipients)**

The initial deployment will be to Initial Operating Capability (IOC) sites for verification of functionality. Once testing is completed and approval is given for national release, YS\*5.01\*182 will be deployed to all VistA systems.

The Production IOC testing sites are:

- · Clement J. Zablocki VAMC (Milwaukee, WI)
- <span id="page-5-5"></span>· Orlando VAMC (Orlando, FL)

#### **3.2.3 Site Preparation**

YS\*5.01\*182 requires a fully patched VistA system.

#### <span id="page-5-6"></span>**3.3 Resources**

#### <span id="page-5-7"></span>**3.3.1 Facility Specifics (optional)**

No specific facility instructions needed.

#### <span id="page-5-8"></span>**3.3.2 Hardware**

No hardware instructions needed.

#### <span id="page-5-9"></span>**3.3.3 Software**

No software instructions needed.

#### <span id="page-6-0"></span>**3.3.4 Communications**

When YS<sup>\*5.01\*182</sup> is released, the released-patch notification will be sent from the National Patch Module to all personnel who have subscribed to notifications for the Mental Health package.

# <span id="page-6-1"></span>**4 Installation**

# <span id="page-6-2"></span>**4.1 Preinstallation and System Requirements**

There are no pre-installation requirements.

# <span id="page-6-3"></span>**4.2 Platform Installation and Preparation**

This patch can be loaded with users in the system. Installation time will be less than 5 minutes.

To ensure the integrity of the transport global, use the "Verify Checksums in Transport Global" to compare the checksums with the list that follows:

The checksums below are new checksums, and can be checked with CHECK1^XTSUMBLD.

```
Routine Name: YS182PST Before: n/a After: B6355081 **182**
Routine Name: YTQAPI Before: B18133059 After: B18593897 **85,130,141,182**<br>Routine Name: YTQRCAT Before: n/a After: B42497178 **182**
                       Refore: n/a After: B42497178 **182**
Routine Name: YTQREST Before: B16134782 After: B18216959 **158,178,182**
Routine Name: YTQREST0 Before: B7781538 After: B8623741 **130,178,182**
Routine Name: YTQRIS Before: B90480805 After: B99568712 **130,141,182**
Routine Name: YTQRQAD1 Before: B87154790 After: B94482754 **130,141,178,182**
Routine Name: YTQRQAD2 Before: B45041984 After: B46192834 **130,141,173,178,182**
Routine Name: YTQRQAD3 Before: B40827460 After: B42257210 **130,141,158,178,182**
Routine Name: YTQRQAD4 Before: B97950328 After: B99761746 **158,178,182**
Routine Name: YTQRQAD5 Before: B53729604 After: B48936796 **158,178,182**
Routine Name: YTSCAT Before: n/a After: B37650998 **182**
```
#### <span id="page-6-4"></span>**4.3 Access Requirements and Skills Needed for the Installation**

Installation of YS\*5.01\*182 requires access to Kernel Installation and Distribution System (KIDS) options to be able to load and install the KIDS build.

### **4.4 Installation Procedure**

```
Pre/Post Installation Overview:
The post-install will apply updates to mental health instrument files.
The post installation routine, YS182PST, may be deleted after the 
installation completes
Pre-Installation Instructions:
This patch may be installed with users on the system although it is
recommended that it be installed during non-peak hours to minimize
potential disruption to users. This patch should take less than 5 
minutes to install.
```
Installation Instructions:

- 1. Choose the PackMan message containing this build. Then select the INSTALL/CHECK MESSAGE PackMan option to load the build.
- 2. From the Kernel Installation and Distribution System Menu, select the Installation Menu. From this menu,
	- A. Select the Verify Checksums in Transport Global option to confirm the integrity of the routines that are in the transport global. When prompted for the INSTALL NAME enter the patch or build name. (YS\*5.01\*182)
		- NOTE: Using <spacebar><enter> will not bring up a Multi-Package build even if it was loaded immediately before this step. It will only bring up the last patch in the build.
	- B. Select the Backup a Transport Global option to create a backup message. You must use this option and specify what to backup; the entire Build or just Routines. The backup message can be used to restore the routines and components of the build to the pre-patch condition.
		- i. At the Installation option menu, select Backup a Transport Global
		- ii. At the Select INSTALL NAME prompt, enter your build YS\*5.01\*182
		- iii. When prompted for the following, enter "R" for Routines or "B" for Build.

Select one of the following:

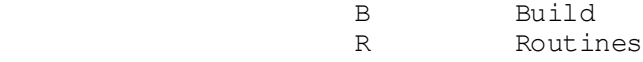

Enter response: Build

- iv. When prompted "Do you wish to secure this message? NO//", press <enter> and take the default response of "NO".
- v. When prompted with, "Send mail to: Last name, First Name", press <enter> to take default recipient. Add any additional recipients.
	- vi. When prompted with "Select basket to send to: IN//", press <enter> and take the default IN mailbox or select a different mailbox.
	- C. You may also elect to use the following options:
		- i. Print Transport Global This option will allow
		- you to view the components of the KIDS build. ii. Compare Transport Global to Current System - This
			- option will allow you to view all changes that will be made when this patch is installed. It compares

```
all of the components of this patch, such as
          routines, DDs, templates, etc.
 D. Select the Install Package(s) option and choose the 
    patch to install. 
      i. If prompted 'Want KIDS to Rebuild Menu Trees Upon 
          Completion of Install? NO//', answer NO.
   ii. When prompted 'Want KIDS to INHIBIT LOGONs during the 
       install? NO//', answer NO.
```
 iii. When prompted 'Want to DISABLE Scheduled Options, Menu Options, and Protocols? NO//', answer NO.

### <span id="page-8-0"></span>**4.5 Installation Verification Procedure**

This patch adds support for Computerized Adaptive Testing (CAT). You may verify installation by looking in the MH TESTS AND SURVEYS file (#601.71) for new entries that begin with "CAT-".

```
VA FileMan 22.2
Select OPTION: INQUIRE TO FILE ENTRIES 
Output from what File: MH TESTS AND SURVEYS// (265 entries)
Select MH TESTS AND SURVEYS NAME: CAT-
     1 CAT-ADHD 
     2 CAT-ANX 
     3 CAT-CAD Interview 
     4 CAT-DEP 
     5 CAT-MANIA-HYPOMANIA 
etc. . . .
```
# <span id="page-8-1"></span>**4.6 System Configuration**

The application versions supported by this document are:

- MHA-Web  $v1.2.23a$
- Mental Health Patient Entry v1.1.7a

Note that the Windows version of MHA, MHA 1.0.3.86, does not support the new instruments in this patch. The CAT instruments are only supported in a web browser.

# <span id="page-8-2"></span>**4.7 Database Tuning**

No database tuning required.

# <span id="page-8-3"></span>**5 Backout Procedure**

# <span id="page-8-4"></span>**5.1 Backout Strategy**

This patch updates the Mental Health database with all new records that support CAT. The backout procedure will leave these records in place, but inoperative since they pertain only to those instruments. If there is a compelling reason to back out the new instrument records

themselves, you will need to contact the development team for a patch. The backout procedure below will restore MHA to its state prior to the patch installation.

# <span id="page-9-0"></span>**5.2 Backout Considerations**

If the routines related to this patch are removed, CAT will be unavailable in MHA Web and the installation of future patches may cause unpredictable results. Users will not have access to new CAT interviews.

## <span id="page-9-1"></span>**5.3 Backout Criteria**

A back-out should only be considered if there is a patient safety issue, if MHA or MHA Web no longer functions, or if there is some other catastrophic failure.

### <span id="page-9-2"></span>**5.4 Backout Risks**

The risks vary depending on what is causing the failure of the system. The main risk is that the new instruments will be unavailable.

# <span id="page-9-3"></span>**5.5 Authority for Backout**

The VistA system manager determines if a back-out of YS\*5.01\*182 should be considered.

### <span id="page-9-4"></span>**5.6 Backout Procedure**

To back out routines, you must have already selected the "Backup a Transport Global" option during the installation process. To restore the previous routines:

- 1. Choose the PackMan message containing the backup you created during installation.
- 2. Invoke the INSTALL/CHECK MESSAGE PackMan option.
- 3. Answer YES when prompted: **Warning: Installing this message will cause a permanent update of globals and routines. Do you really want to do this? NO// YES**
- 4. The routines that were saved in the message will now be restored.

Disable all entries that begin with "CAT-" or "CAD-" by editing the OPERATIONAL field  $(410)$  and the LAST EDIT DATE field  $(418)$  in the MH TESTS AND SURVEYS file  $(4601.71)$ . Set OPERATIONAL to "Dropped" and set LAST EDIT DATE to "Now".

### <span id="page-9-5"></span>**5.7 Backout Verification Procedure**

To verify the backout procedure, use the option "First Line Routine Print" (XU FIRST LINE PRINT) to make sure the routines no longer show patch 182 in the patch list:

PRINTS FIRST LINES

All Routines? No => No Routine: YTQAPI Routine: YTQREST Routine: YTQREST0 Routine: YTQRIS Routine: YTQRQAD1 Routine: YTQRQAD2

Routine: YTQRQAD3 Routine: YTQRQAD4 Routine: 8 routines (A)lpha, (D)ate ,(P)atched, OR (S)ize ORDER: A// Include line (2), Include lines 2&(3), (N)one: None//2 DEVICE: HOME// PSEUDO-TERMINAL SLAVE Right Margin: 80// FIRST LINE LIST UCI: SPPUAT,SPPUAT 07/28/2021 YTQAPI ;ASF/ALB - MHQ REMOTE PROCEEDURES ; 4/3/07 10:36am ;;5.01;MENTAL HEALTH;\*\*85,130,141\*\*;Dec 30, 1994;Build 85 YTQREST ;SLC/KCM - RESTful API front controller ; 1/25/2017 ;;5.01;MENTAL HEALTH;\*\*158,178\*\*;Dec 30, 1994;Build 7 ;SLC/KCM - RESTful API front controller v0 ; 1/25/2017 ;;5.01;MENTAL HEALTH;\*\*130,178\*\*;Dec 30, 1994;Build 7 YTQRIS ;SLC/KCM - Instrument Selection RPC's ; 1/25/2017 ;;5.01;MENTAL HEALTH;\*\*130,141\*\*;Dec 30, 1994;Build 85 YTQRQAD1 ;SLC/KCM - RESTful Calls to handle MHA assignments ; 1/25/2017 ;;5.01;MENTAL HEALTH;\*\*130,141,178\*\*;Dec 30, 1994;Build 7 YTQRQAD2 ;SLC/KCM - RESTful Calls to set/get MHA administrations ; 1/25/2017 ;;5.01;MENTAL HEALTH;\*\*130,141,173,178\*\*;Dec 30, 1994;Build 7 YTQRQAD3 ;SLC/KCM - RESTful Calls to set/get MHA administrations ; 1/25/2017 ;;5.01;MENTAL HEALTH;\*\*130,141,158,178\*\*;Dec 30, 1994;Build 7 YTQRQAD4 ;ISP/MJB - RESTful Calls to handle MHA lists ; 1/25/2017 ;;5.01;MENTAL HEALTH;\*\*158,178\*\*;Dec 30, 1994;Build 7

8 ROUTINES

Also, run MHA Web, select the  $+$  button to assign assessments, and verify that the instruments beginning with "CAT-" or "CAD-" do not appear in the list of checkboxes on the left:

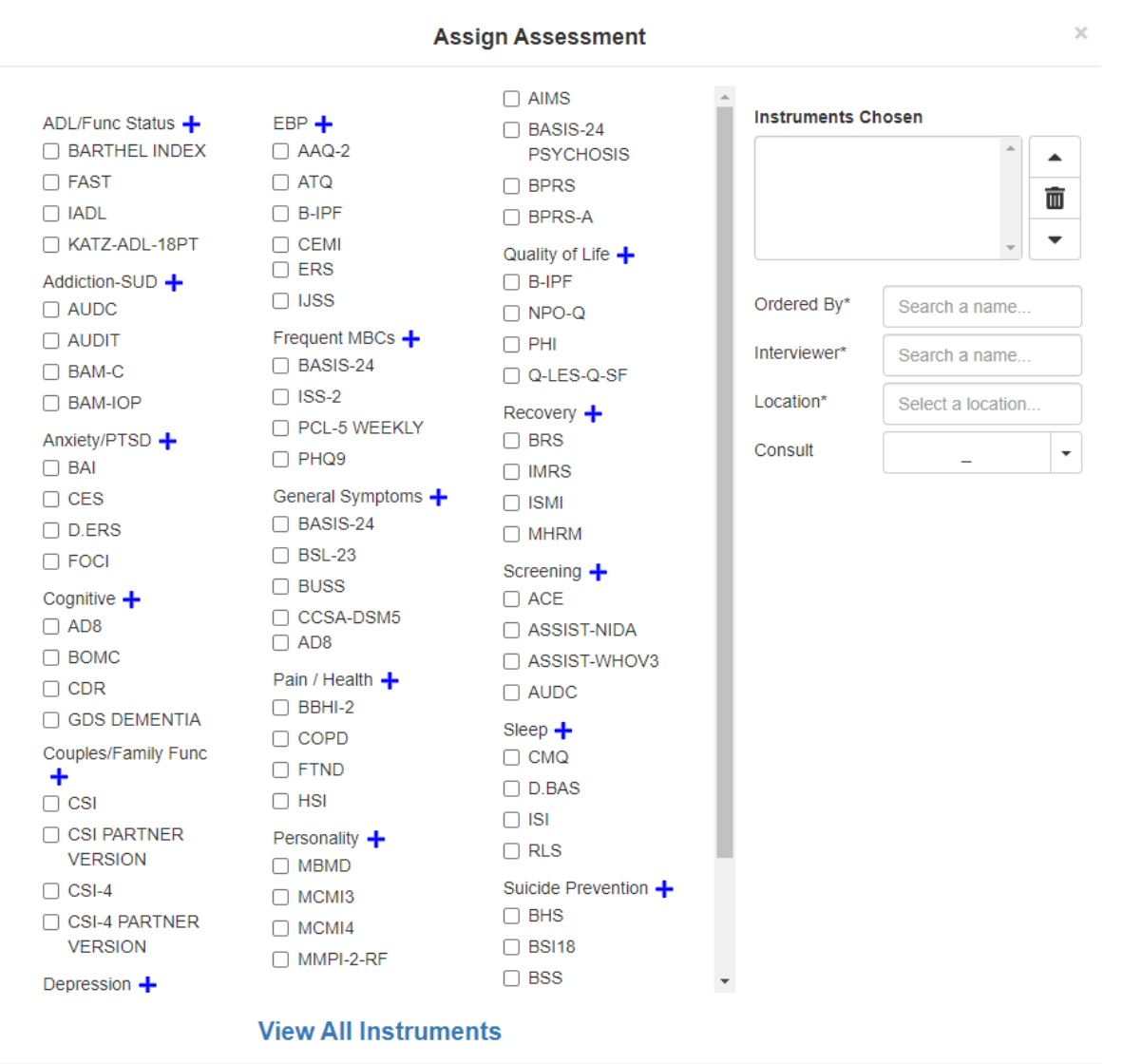

# <span id="page-11-0"></span>**6 Rollback Procedure**

### <span id="page-11-1"></span>**6.1 Rollback Considerations**

The only additional data that one might roll back after installation of this patch would be the results of CAT interviews administered after the patch is installed, this is not recommended. If it is necessary, please contact the development team for assistance and a possible patch.

### <span id="page-11-2"></span>**6.2 Rollback Criteria**

A rollback would be considered if there is erroneous patient data related to CAT interviews.

# <span id="page-12-0"></span>**6.3 Rollback Risks**

A rollback could cause the loss of patient information.

# <span id="page-12-1"></span>**6.4 Authority for Rollback**

The VistA system manager determines if a rollback of patient data created by CAT interviews because of YS\*5.01\*182 should be considered.

## <span id="page-12-2"></span>**6.5 Rollback Procedure**

Please contact the development team for assistance and a possible patch.

# <span id="page-12-3"></span>**6.6 Rollback Verification Procedure**

Verify the rollback by ensuring that the patient information is now correct.

# <span id="page-13-0"></span>**7 Appendix A Acronyms**

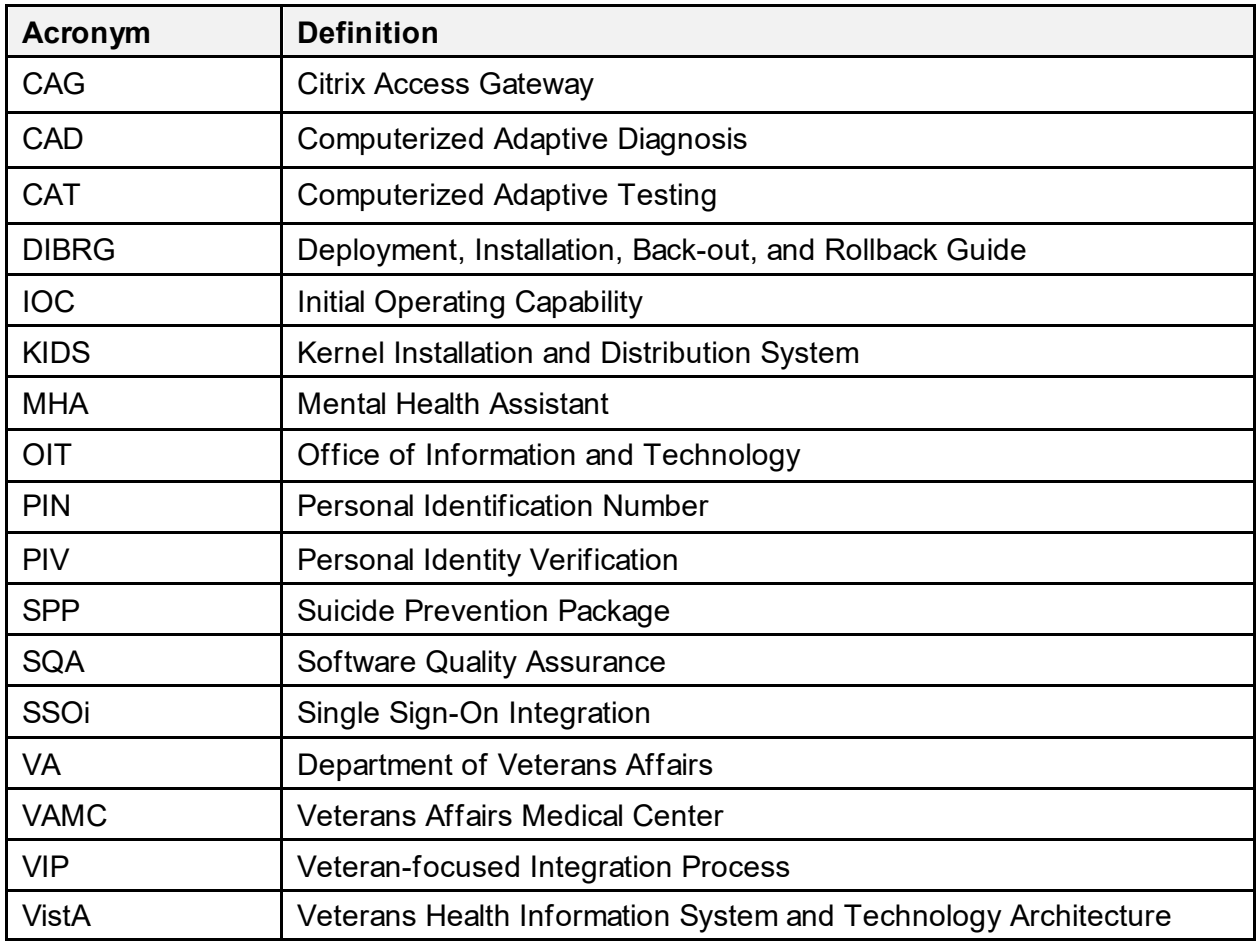